# **Introduction to the OSCAR/Surface Training RA V 2021**

WEATHER CLIMATE WATER<br>TEMPS CLIMAT EAU

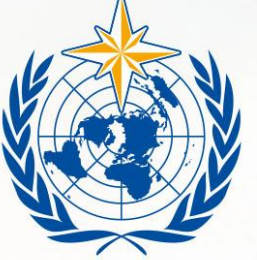

**Luisa Ickes** 

**WMO OMM** 

**World Meteorological Organization** Organisation météorologique mondiale

# **What are we going to speak about today**

- Registration on OSCAR/Surface DEPL
- Registration on Moodle
- How does the course work

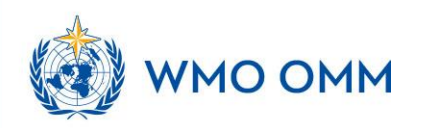

WEATHER CLIMATE WATER<br>TEMPS CLIMAT EAU

# OSCAR/Surface How to register

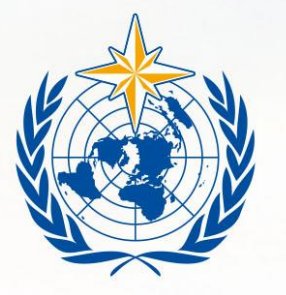

#### **WMO OMM**

**World Meteorological Organization** Organisation météorologique mondiale

### How to get an account?

There are two ways to get an account

- 1. Designation as National Focal Point (NFP) for OSCAR/Surface by Permanent Representative
- 2. NFP, or other delegee, creates a user in OSCAR/Surface

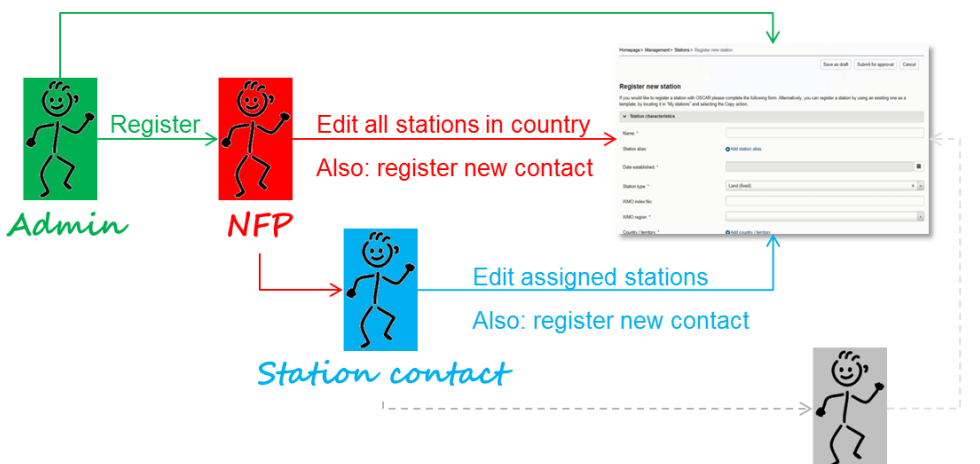

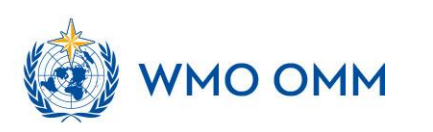

1. check if you are already included in the list of available contacts

#### https://oscar.wmo.int/surface

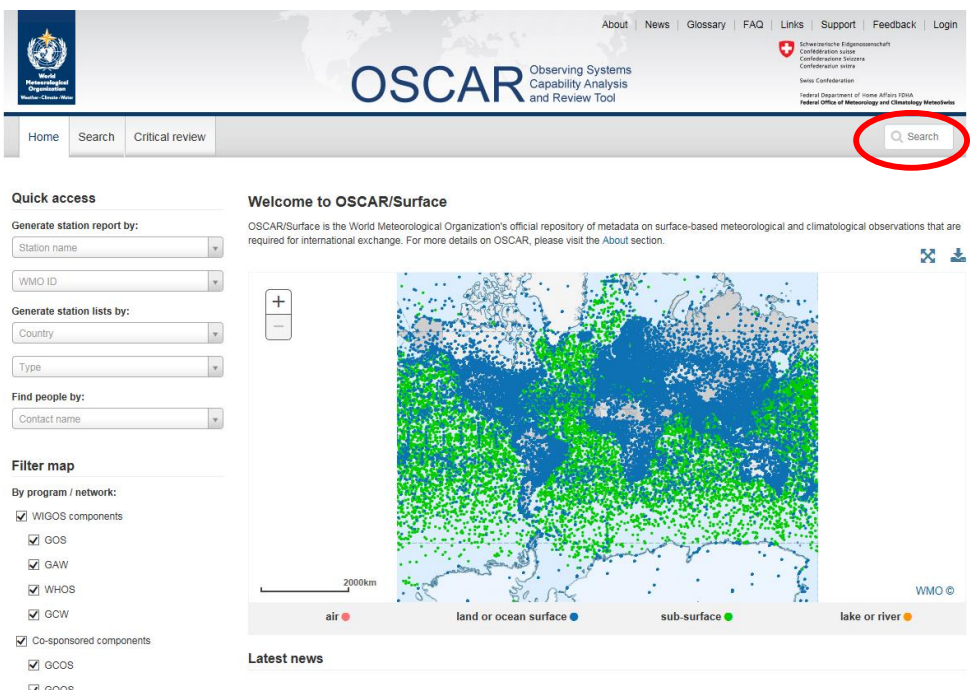

- $\sqrt{ }$  GOOS
- $\sqrt{G}$  GTOS

Other components

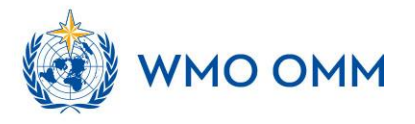

1. check if you are included in the list of available contacts

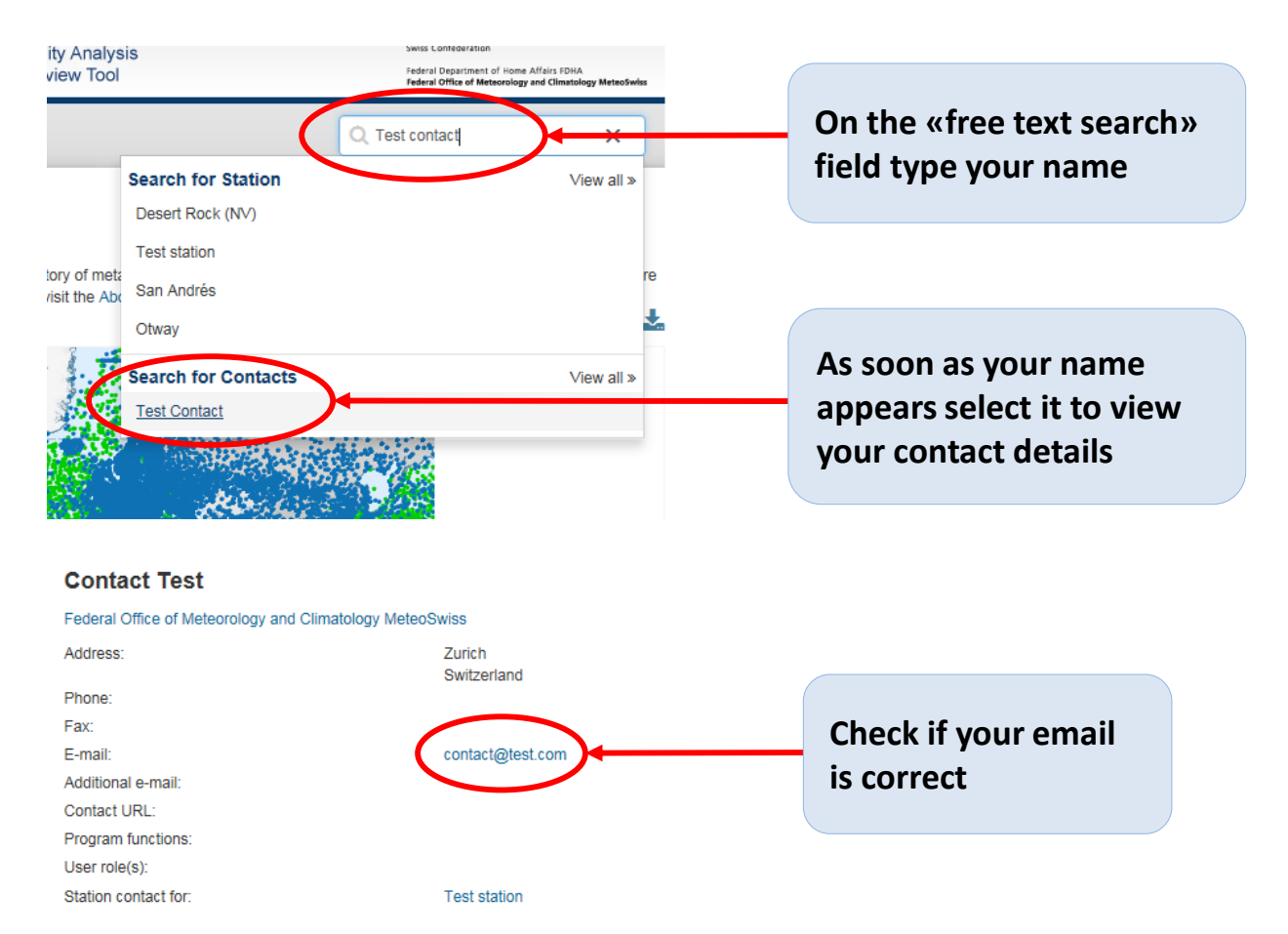

If your name **does NOT appear** in the search results ask your national focal point to add you in the list of contacts (personal info needed: first name, last name, email, organization, city, country). A compatriot colleague already registered in the application can also add you as contact. As soon as you are included in the contacts list you will receive a confirmation email with a link to the application URL.

**If your name is included you can continue with the following registration procedure.** 

2. Click on "login" on the top-right of the page.

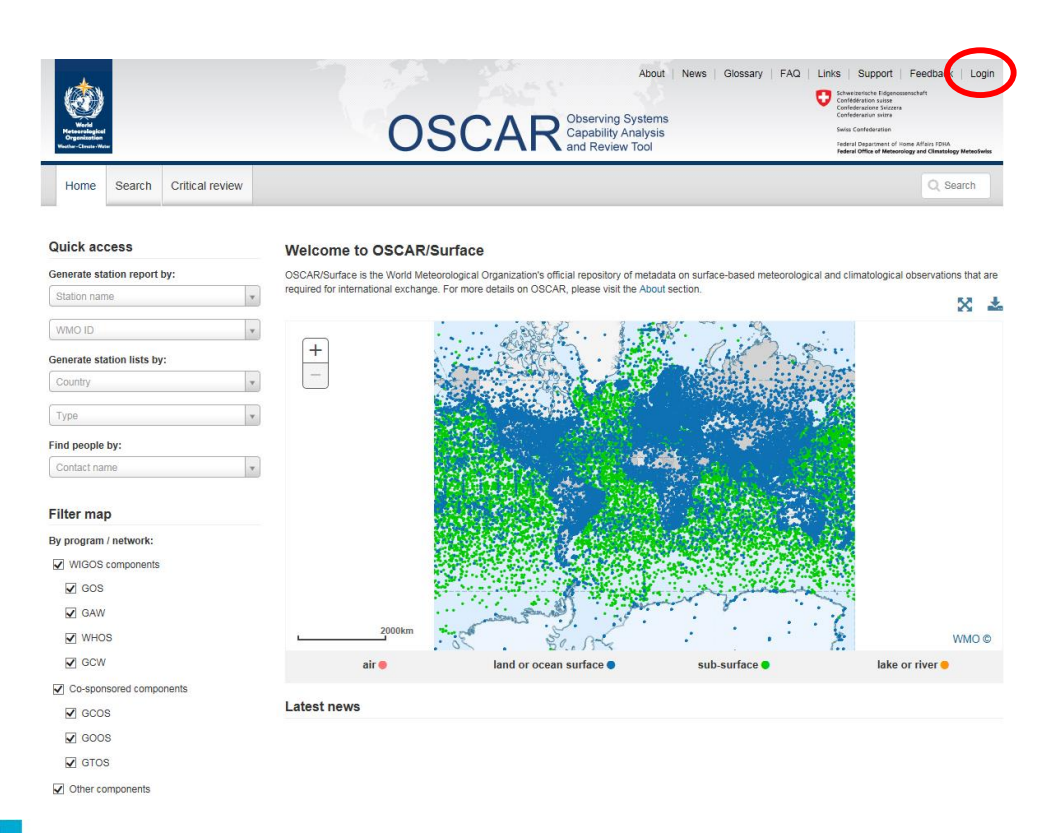

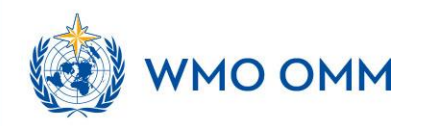

3. complete the following steps for the attribution of the username and password

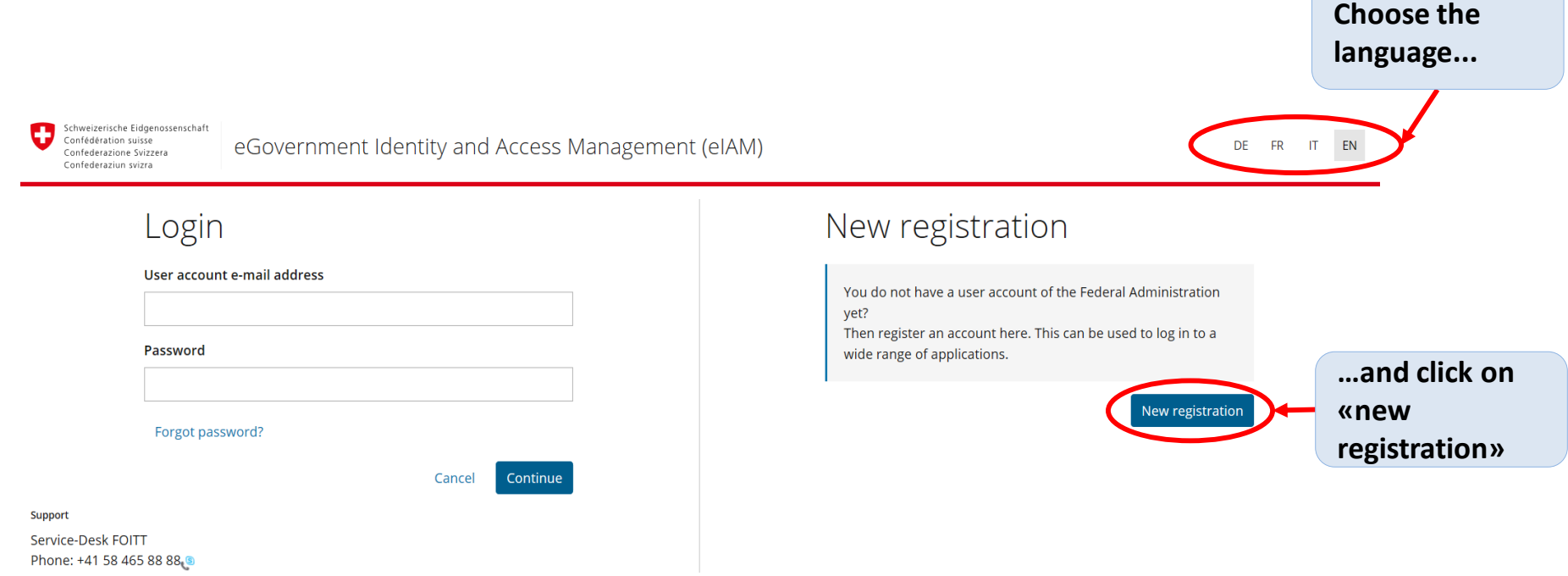

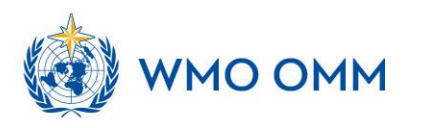

3. complete the following steps for the attribution of the username and password

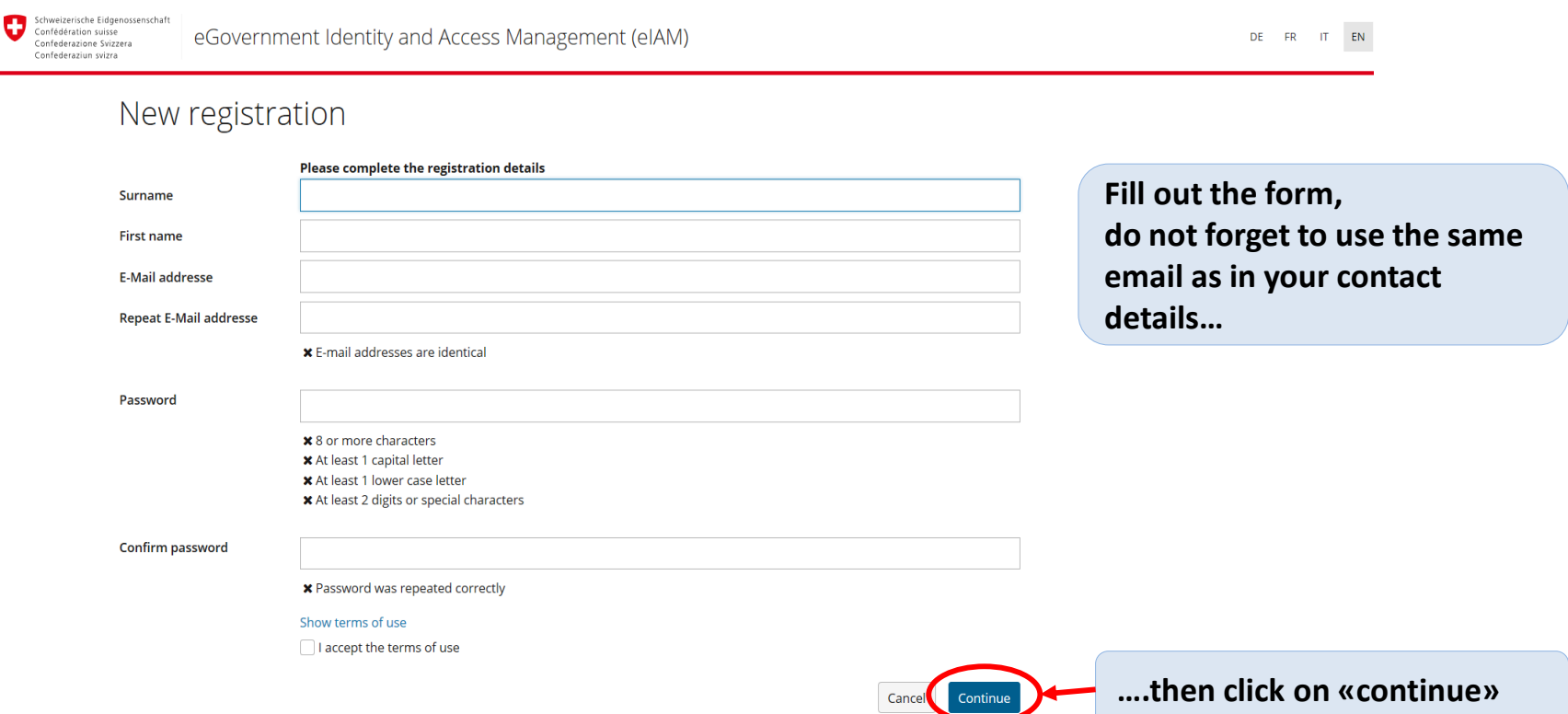

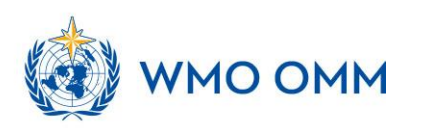

#### 3. complete the following steps for the attribution of the username and password

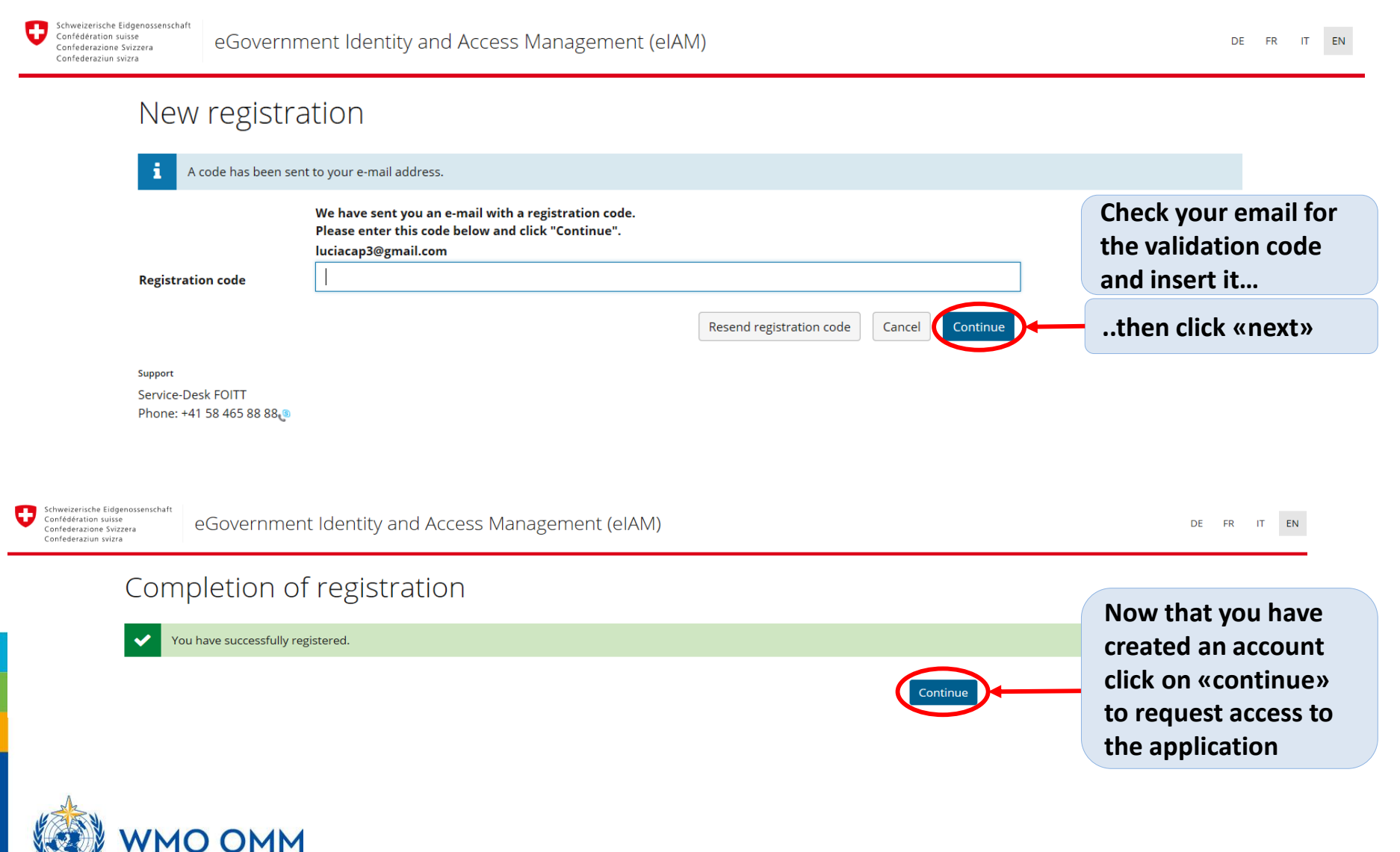

#### 4. Request access to the application

Schweizerische Eidgenossenschaft Confédération suisse Confederazione Svizzera Confederaziun svizra

com

Federal Office of Meteorology and Climatology MeteoSwiss

DE FR IT EN

#### Access not possible

- i You do not have the access rights for this application. This can be due to the following reasons:
	- 1. This ist the first time you want to access this application. Please click the "Request access" button and follow the directions.
	- 2. If you already requested access to this application, the following steps might help:
		- · wait until you receive the e-mail that confirms you have access.
		- · click the "New login" button and select a different login method because the previously selected login method was not accepted by the application.

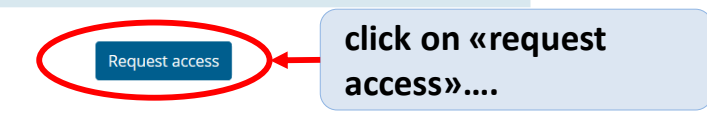

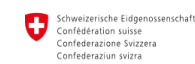

eGovernment Identity and Access Management (eIAM)

DE **FR**  $\blacksquare$ EN

#### Request access

Please fill in all necessary fields. For additional information, please use the comment field. Read and accept the terms of use. Then click on "Continue".

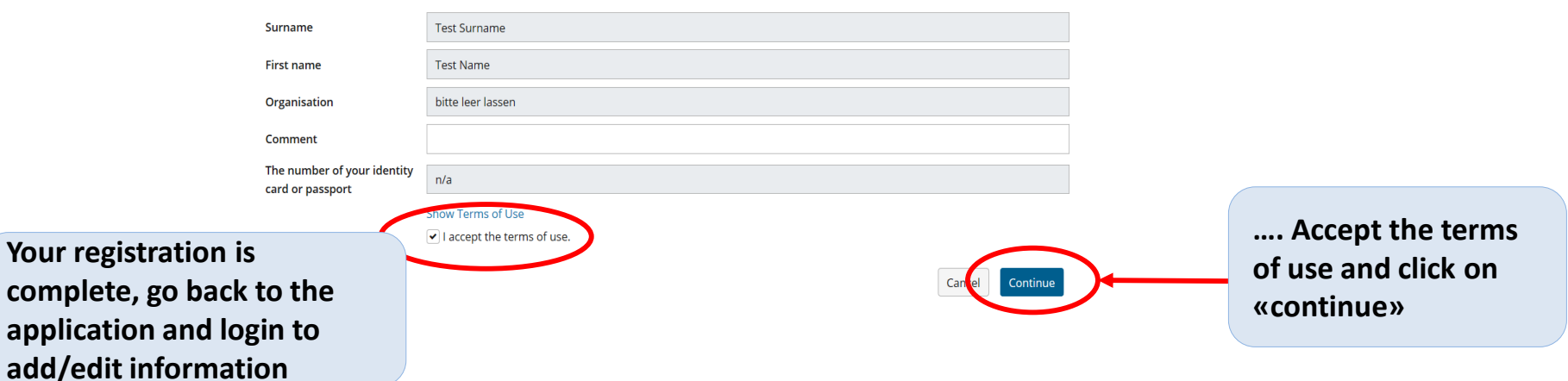

#### 4. Request access to the application

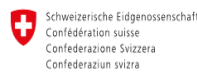

eGovernment Identity and Access Management (eIAM)

DE FR IT EN

#### Completion of the access request

You now have access to the desired application.

The new access authorizations are only active when you log on to the application again. With "Back to application" you restart the login process.

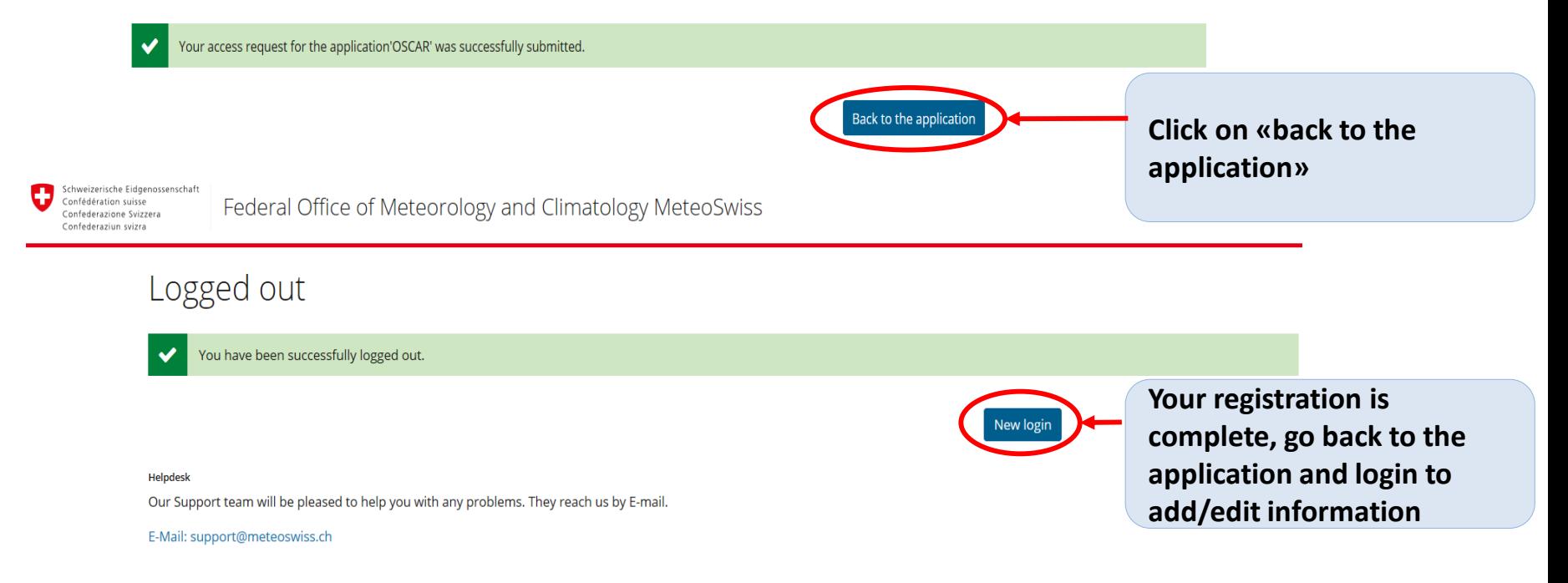

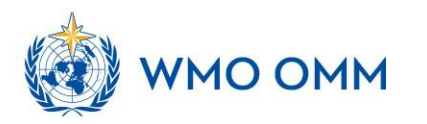

WEATHER CLIMATE WATER<br>TEMPS CLIMAT EAU

# Moodle How to register

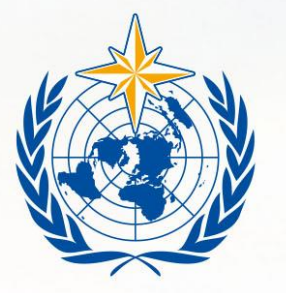

#### **WMO OMM**

**World Meteorological Organization** Organisation météorologique mondiale

# Moodle

- Find our the Moodle course for this training event here:
- [https://https://etrp.wmo.int/course/view.php?i](https://etrp.wmo.int/course/view.php?id=177)  $d = 244$
- Self-enrollment key: *[provided separately]*

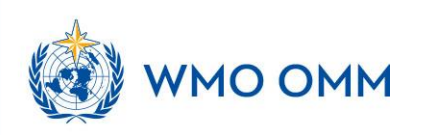

# How to register for a course in Moodle

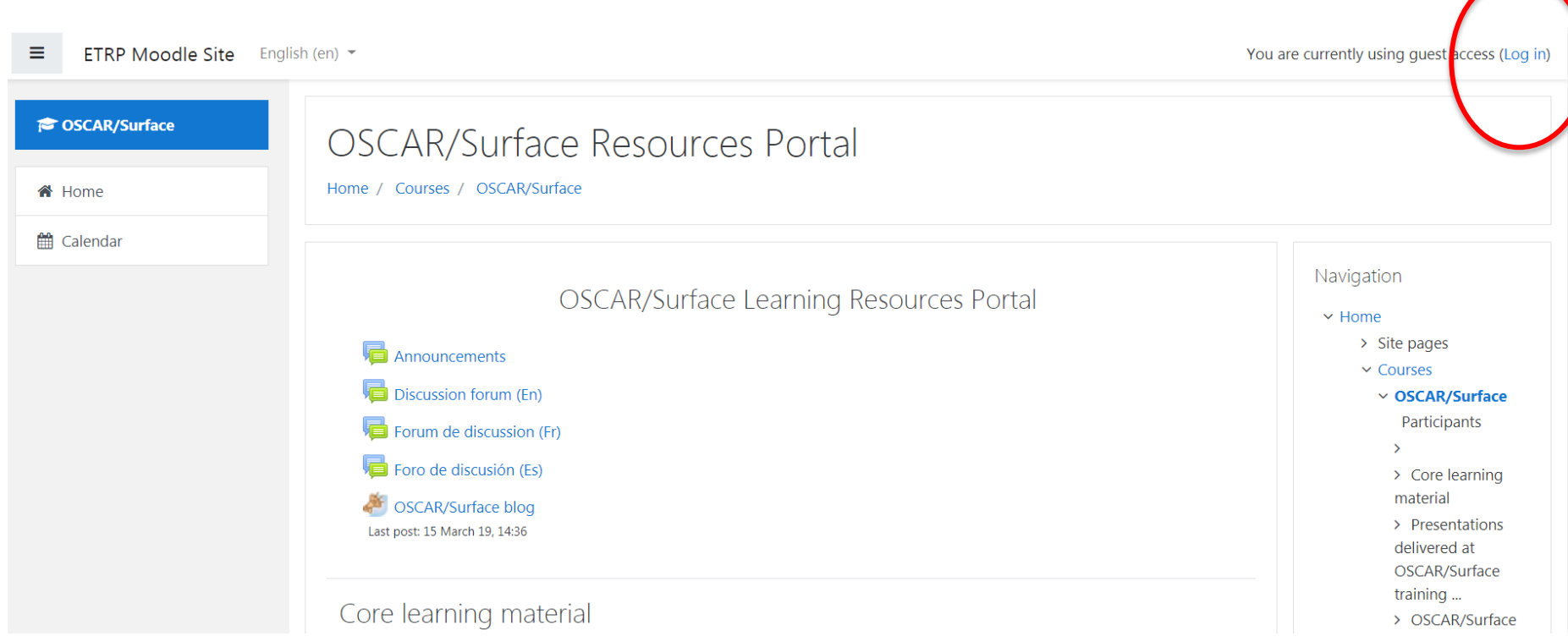

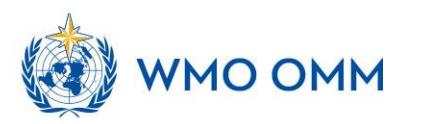

# Create an account on Moodle (only if you don't have one already!)

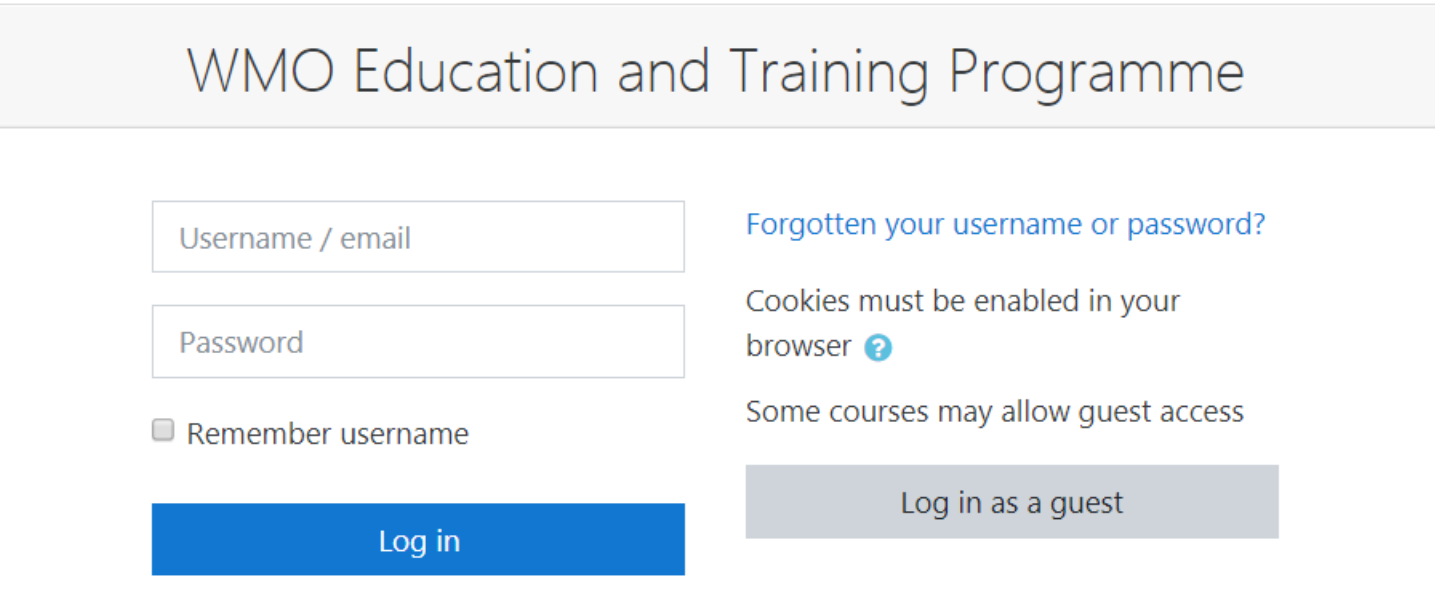

### Is this your first time here?

For full access to this site, you first need to create an account.

Create new account

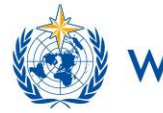

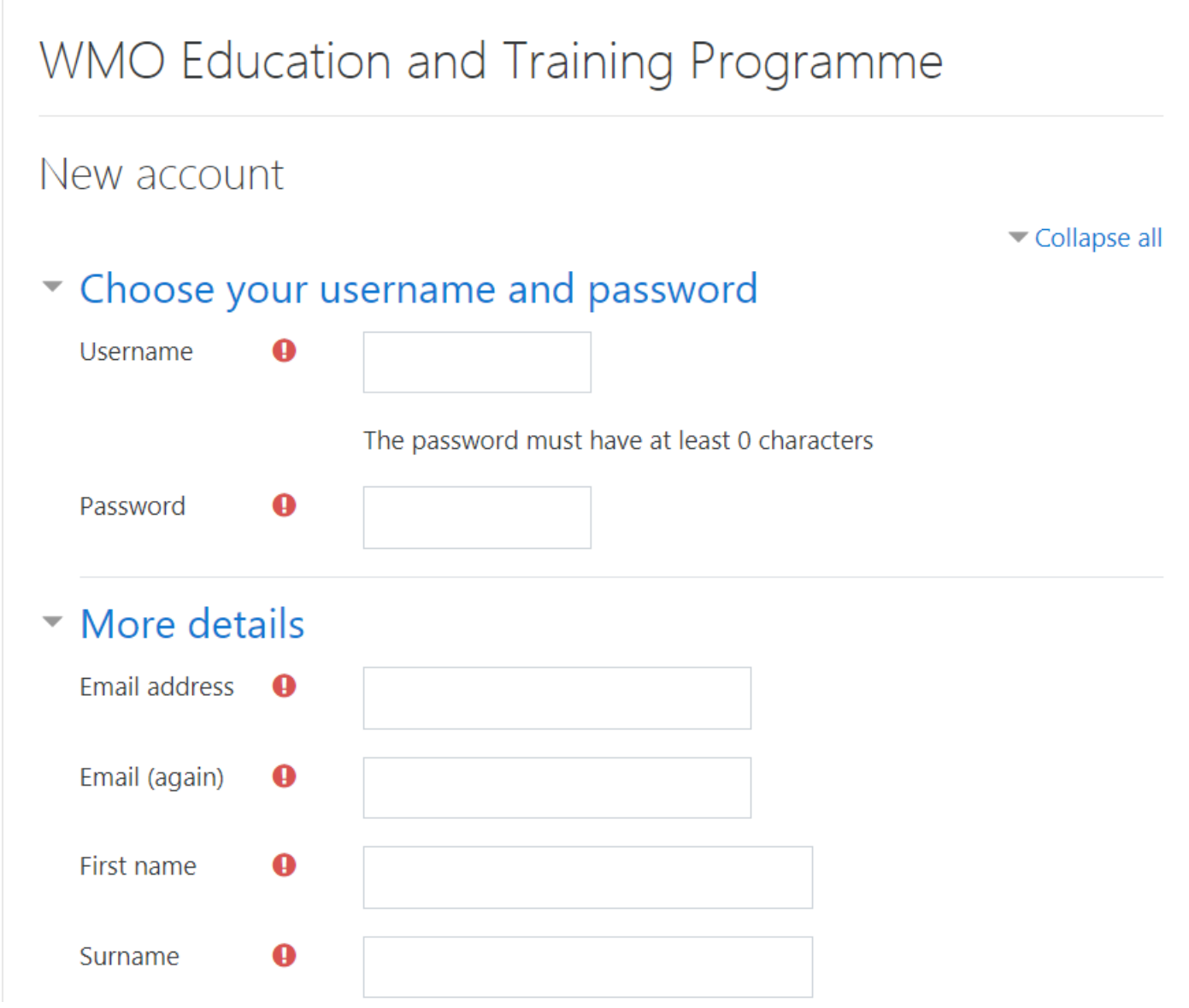

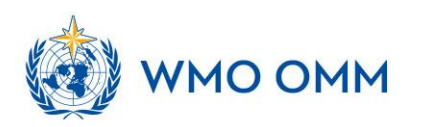

# Confirm your account (e-mail)

### WMO Education and Training Programme

Home / Confirm your account

An email should have been sent to your address at luisa.ickes@misu.su.se

It contains easy instructions to complete your registration.

If you continue to have difficulty, contact the site administrator.

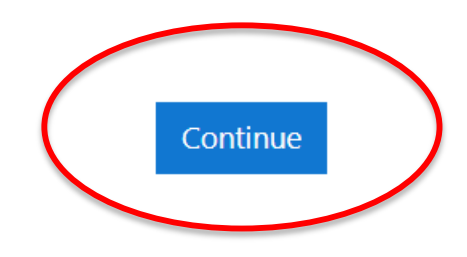

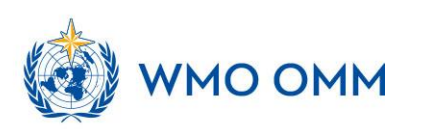

### Self-enroll to the courses

Welcome to the Moodle Site of the WMO Education and Training Programme

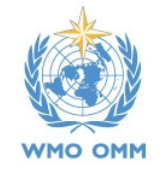

#### Courses

#### ▶ Resources

- Regional Training Courses/Seminars for National Instructors
- Curriculum Development Workshops
- Leadership and Management Programme
- Training Seminars on Management of Training Institutions
- Symposia on Education and Training
- Hydrology Related Courses
- ▶ By Regional Training Centres (RTCs)
- By WMO Departments

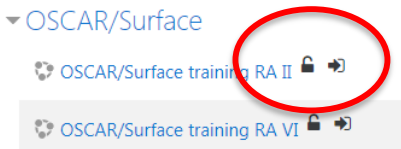

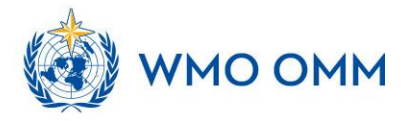

Collapse all

i.

i.

### Self-enroll to the courses

#### OSCAR/Surface training RA II

Dashboard / Courses / OSCAR/Surface training RA II

**&** Enrol me in this course

Your progress

Course information

Welcome to the e-learning plattform of the RA II OSCAR/Surface training course!

Here you can find all materials related to the course, upload your assignments and use the forum to discuss open issues/questions with all the participants of the course and us.

Enjoy!

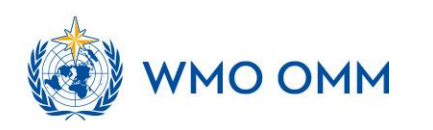

### Self-enroll to the courses

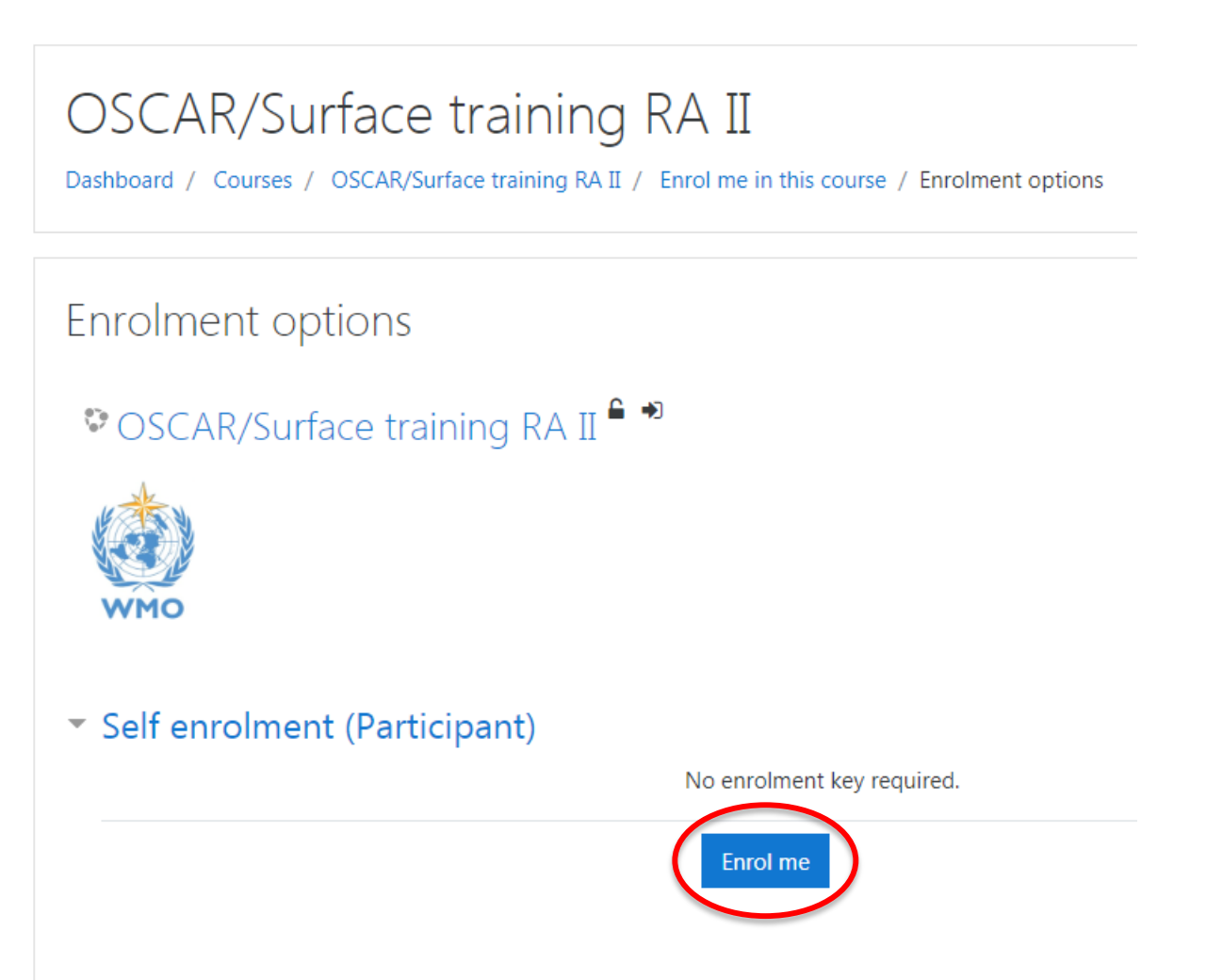

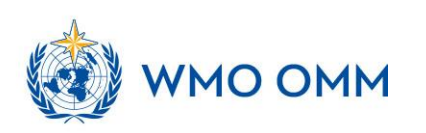

# How to find the different courses you are enrolled in?

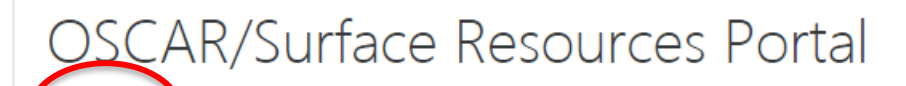

OSCAR/Surface Learning Resources Portal

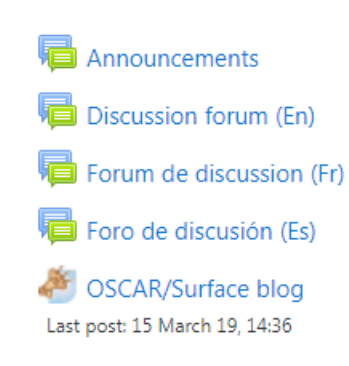

Dashboard My courses / OSCAR/Surface

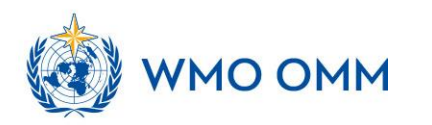

# How to find the different courses you are enrolled in?

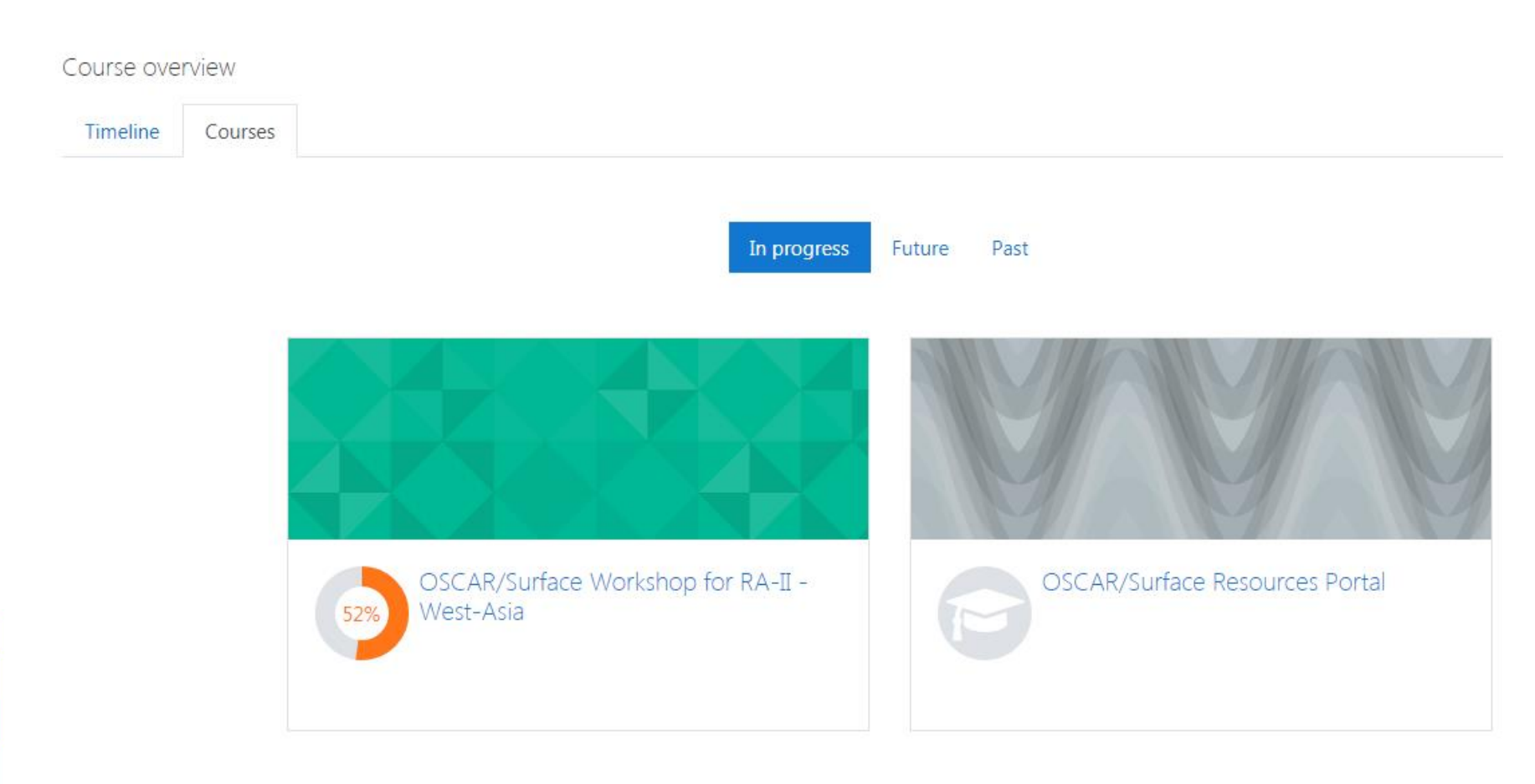

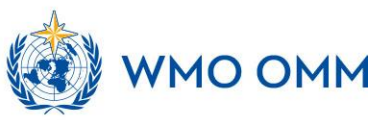

WEATHER CLIMATE WATER<br>TEMPS CLIMAT EAU

# A few words about the training course...

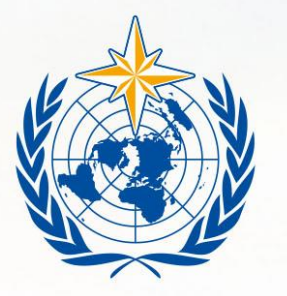

**WMO OMM** 

**World Meteorological Organization** Organisation météorologique mondiale

# **The aims of this training**

- Learn how to find information in OSCAR/Surface and analyse your national network
- Analyse which information is missing/outdated in OSCAR/Surface
- Learn how to add and update information in OSCAR/Surface (GUI registration dialogue, GUI templates, webclient, GUI XML, API XML)
- Get help and support from us on your burney!

# **How does this course work?**

- We will work with the online platform **Moodle**
- Every day one topic session: you work through the input yourself and practice your knowledge in assignments
- **Assignments** will be checked and commented by us
- You can ask questions/discuss with us via the message function in Moodle or (better!) the **ForumO OMM**

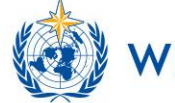

## **Content of each session in Moodle**

- Introduction
- Video tutorials/video input
- Reading instructions (OSCAR/Surface manual)
- Assignments
- Quiz
- Extra: Discussion forum

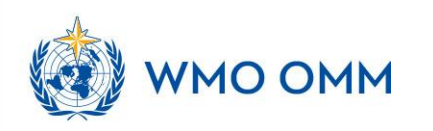

# **A guide through Moodle – online demonstration**

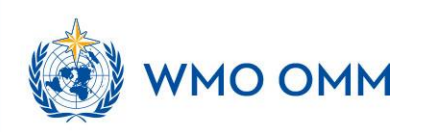

# **Support and further help**

- ⚫ Use **Moodle** to ask questions: A place to mingle (Forum) for questions around the assingments, sessions and other discussion
- ⚫ You can also write messages via Moodle to Luisa
- ⚫ In case of emergency: luisa.ickes@chalmers.se

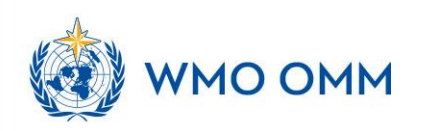

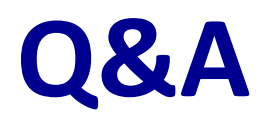

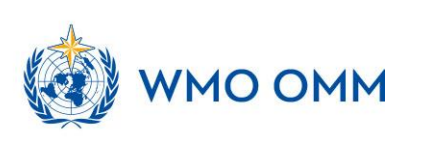

WEATHER CLIMATE WATER<br>TEMPS CLIMAT EAU

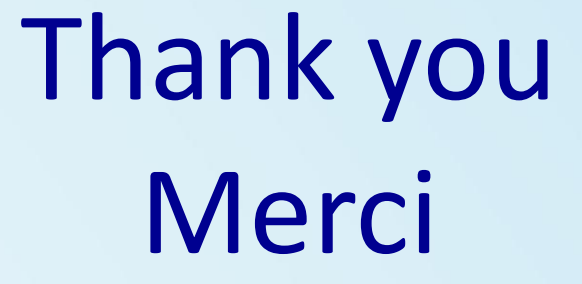

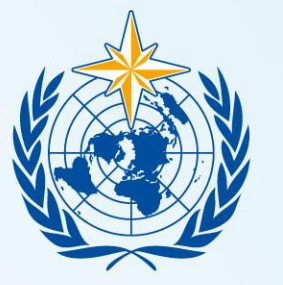

### **WMO OMM**

**World Meteorological Organization** Organisation météorologique mondiale